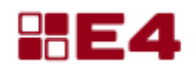

# **Е4: Управление производством**

В этом документе представлена общая информация о системе автоматизации бизнес-процессов «E4: Управление производством», главная цель которой – автоматизация процессов подготовки, планирования и управления производством на предприятиях единичного и мелкосерийного производства.

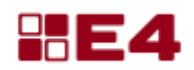

# Оглавление

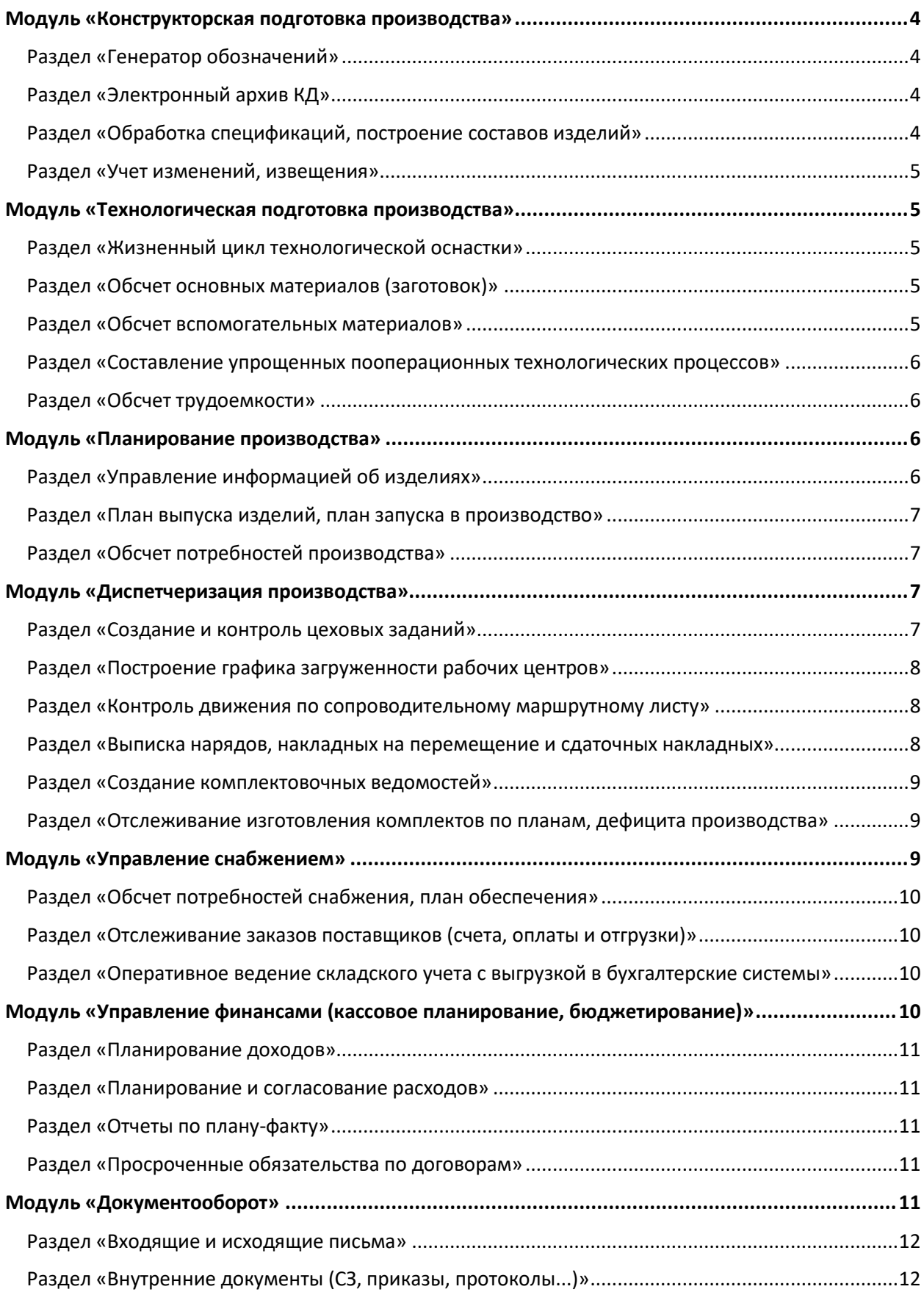

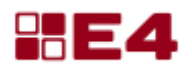

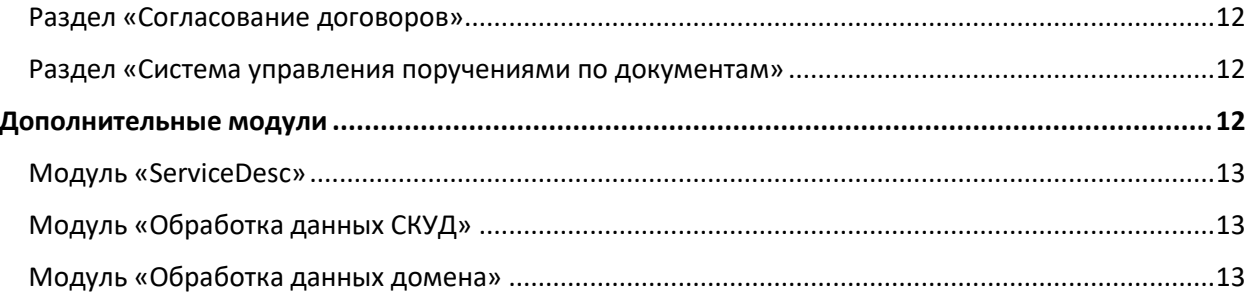

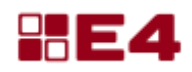

### <span id="page-3-0"></span>Модуль «Конструкторская подготовка производства»

Модуль «Конструкторская подготовка производства» обеспечивает рабочее пространство для конструктора. С помощью данного модуля выполняются все основные действия по управлению составами изделий, созданию вариантов их исполнений, составлению спецификаций, учету изменений в составах и чертежах и др.

#### <span id="page-3-1"></span>**Раздел «Генератор обозначений»**

Раздел «Генератор обозначений» организовывает централизованное присвоение обозначений для изделий и конструкторских документов, что исключает повторное использование идентичного обозначения для разных изделий.

Для удобства выбора класса для нового обозначения в раздел встроен классификатор ЕСКД.

Для заполненных классов указывается следующий класс для заполнения.

#### <span id="page-3-2"></span>**Раздел «Электронный архив КД»**

Раздел «Электронный архив КД» позволяет снизить трудозатраты сотрудников за счет сокращения времени поиска конструкторской документации, исключить дублирование документации, вести историю изменений документации и вести учет подлинников и копий бумажного архива.

Для быстрого получения актуальных сведений предусмотрена отметка какой файл является текущим на данный момент.

#### <span id="page-3-3"></span>**Раздел «Обработка спецификаций, построение составов изделий»**

Раздел «Обработка спецификаций, построение составов изделий» позволяет формировать электронную структуру изделий, создавать и редактировать исполнения, управлять электронными документами. Раздел связан с единым справочником номенклатуры. Вся номенклатура в справочнике должна быть уникальной.

Для удобства внесения номенклатуры в состав изделия используется разделение ее по типам ЕСКД. Согласно внесенным данным автоматически формируется спецификация.

<span id="page-3-4"></span>Раздел обеспечивает удобный и быстрый доступ ко всем составам изделий, а также позволяет представить любое изделие в виде древовидной иерархической структуры, элементами которой являются составные части изделия.

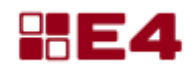

### **Раздел «Учет изменений, извещения»**

Раздел «Учет изменений, извещения» позволяет вести историю изменений составов изделий и документации для изделий. Каждое изменение подкрепляется извещением с информацией о том, кто изменил, когда изменил и что именно было изменено.

### <span id="page-4-0"></span>Модуль «Технологическая подготовка производства»

Модуль «Технологическая подготовка производства обеспечивает ведение расцеховочных маршрутов и технологических процессов производства, позволяет производить расчет количества основного и вспомогательного материала для производимых деталей. К технологической подготовке также относится учет технологической оснастки на предприятии.

#### <span id="page-4-1"></span>**Раздел «Жизненный цикл технологической оснастки»**

Раздел «Жизненный цикл технологической оснастки» обеспечивает хранение и поиск оснастки и документации по ней. Раздел позволяет выполнять следующие этапы жизненного цикла технологической оснастки:

- планирование технологической оснастки;
- проектирование технологической оснастки;
- изготовление технологической оснастки;
- эксплуатация технологической оснастки;
- ремонт и техническое обслуживание технологической оснастки;
- мониторинг использования технологической оснастки.

Раздел состоит из справочника оснастки и справочника заказов на оснастку.

#### <span id="page-4-2"></span>**Раздел «Обсчет основных материалов (заготовок)»**

В разделе «Обсчет основных материалов (заготовок)» для расчета массы, площади и других параметров основного материала используется специализированный справочник материалов. Справочник материалов позволяет выбирать формы, типы обработок и материалов, и по встроенным в справочник материалов формулам рассчитывать черновые и чистовые нормы материала. Нормы рассчитанного основного материала затем попадают в ведомость материалов для изделия и используются при расчете закупок материала и выписки лимитных ведомостей для подразделений.

#### <span id="page-4-3"></span>**Раздел «Обсчет вспомогательных материалов»**

Раздел «Обсчет вспомогательных материалов» связан со справочником технологических операций и позволяет формировать список вспомогательных материалов для изготавливаемой продукции. По шаблонам операций технологического процесса определяется норма вспомогательного материала для деталей. Так же, как и для основного материала, нормы рассчитанного вспомогательного материала попадают в ведомость

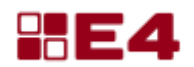

материалов для изделия и используются при расчете закупок материала и выписки лимитных ведомостей для подразделений.

### <span id="page-5-0"></span>**Раздел «Составление упрощенных пооперационных технологических процессов»**

Раздел «Составление упрощенных пооперационных технологических процессов» позволяет выполнять две задачи: описывать расцеховку и описывать маршрутную технологию изготовления детали. Технологические маршруты создаются на каждое изготавливаемое изделие и представляют собой совокупность пунктов маршрута со списком выполняемых операций в каждом пункте. Пункт маршрута определяет подразделение, в котором с элементом изделия выполняются заданные операции. Совокупность пунктов маршрута с операциями описывает технологический маршрут изготовления изделия.

#### <span id="page-5-1"></span>**Раздел «Обсчет трудоемкости»**

Заполнение значений трудоемкости в разделе «Обсчет трудоемкости» для операций помогает рассчитывать стоимость выполненных работ и учитывается при построении графика загруженности рабочих центров.

### <span id="page-5-2"></span>Модуль «Планирование производства»

Модуль предназначен для эффективного планирования производственной и закупочной деятельности предприятия. В первую очередь, он связан с тщательной подготовкой производственных планов. Наложение составов изделий на планы позволяет осуществлять детальное планирование производственных операций и переводит их в требования к персоналу, технике и материалам.

Формирование производственного плана обеспечивает непрерывный поток производственной деятельности и обеспечивает основу для контроля хода закупочной и производственной деятельностей.

#### <span id="page-5-3"></span>**Раздел «Управление информацией об изделиях»**

Раздел позволяет собрать полную информацию об изделии из связанных модулей «Конструкторская подготовка производства» и «Технологическая подготовка производства». В разделе отображается информация о полноте внесенных данных, необходимых для достоверного планирования изготовления продукции, а также реализована возможность оперативного внесения недостающей информации.

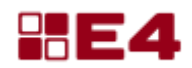

В разделе «Управление информацией об изделиях» для каждого изделия отображается история изменений в конструкторской документации с возможностью просмотра документа, по которому были произведены или будут производиться изменения.

Раздел позволяет формировать отчеты по составам изделий, собирать ведомости по основным и вспомогательным материалам, формировать отчеты по трудозатратам.

Раздел «Управление информацией об изделиях» собирает информацию о стоимости покупных, материалов и стоимости работ по изготовлению, что позволяет оценить полную себестоимость изделия или отследить недостающие данные для ее определения.

#### <span id="page-6-0"></span>**Раздел «План выпуска изделий, план запуска в производство»**

Раздел «План выпуска изделий, план запуска в производство» позволяет решать задачи календарного планирования запуска в производство комплектов изделий исходя из плана выпуска изделий.

В разделе предусмотрена модель позаказного, покомплектного планирования. Выборка заказов производится из справочника заказов. Справочник заказов позволяет вести историю заказов со ссылками на связанные договоры и бухгалтерские документы.

Отчетность раздела «План выпуска изделий, план запуска в производство» представлена отчетами визуализации годового планирования, цеховых дефицитов и остатков изготовления.

#### <span id="page-6-1"></span>**Раздел «Обсчет потребностей производства»**

Обсчет потребностей производства строится на основании сохраненных составов изделий и плана выпуска изделий. При формировании потребностей учитывается фактическое наличие на складах требуемой продукции.

### <span id="page-6-2"></span>Модуль «Диспетчеризация производства»

Модуль «Диспетчеризация производства» осуществляет организацию и контроль перевода запланированных работ в реальное производство. Диспетчеризация решает задачи оперативного учета движения сырья, полуфабрикатов, готовой продукции по технологическому маршруту в соответствии с планом.

#### <span id="page-6-3"></span>**Раздел «Создание и контроль цеховых заданий»**

Раздел «Создание и контроль цеховых заданий» осуществляет управление задачами запуска в производство партий изготовления.

Создание заданий в производство осуществляется следующими способами:

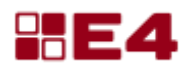

- исходя из дефицита производства по производственным планам;
- ручное создание производственных заданий по производственным планам;
- ручное создание производственных заданий без производственных планов.

Связь раздела «Создание и контроль цеховых заданий» с технологическим модулем позволяет планировать изготовление согласно заданному маршруту производства, в том числе и соблюдение последовательности операций изготовления. Таким образом появляется возможность решения проблем, связанных с: соответствующим персоналом; полным использованием производственных мощностей и определением точного времени, необходимого на каждом этапе производства.

#### <span id="page-7-0"></span>Раздел «Построение графика загруженности рабочих центров»

Для построения графика загруженности рабочих центров используются следующие данные:

- маршрутная пооперационная карта (последовательность операций изготовления);
- планирование распределения ресурсов (указание рабочих центров для операций);
- суммарное время выполнения операций на рабочем центре (учет времени на наладку оборудования, трудоемкости изготовления и количества деталей в партии);
- очередность (последовательность изготовления изготовления деталей, рассчитанная относительно структуры изделия и трудоемкости изготовления каждой позиции).

Понятие РЦ (рабочий центр) означает набор оборудования одного вида (рабочих мест) для выполнения операций определенного типа.

### <span id="page-7-1"></span>Раздел «Контроль движения по сопроводительному маршрутному листу»

Раздел «Контроль движения по сопроводительному маршрутному листу» решает некоторые MES-задачи, связанные с: отслеживанием и контролем качества изготовления; обеспечением персонала информацией, необходимой для начала процесса производства; реагирование на требования по номенклатуре производства.

Использовать раздел можно в разрезе конкретного цеха или всего предприятия в целом.

Раздел позволяет отслеживать этап производства онлайн, а также просматривать историю изготовления на всех этапах.

### <span id="page-7-2"></span>Раздел «Выписка нарядов, накладных на перемещение и сдаточных накладных»

Выписка нарядов производится на каждом этапе изготовления в соответствии с производственным маршрутом и списком операций. Наряд выписывается на бригаду или на отдельного рабочего.

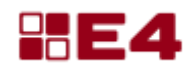

Создание накладных на перемещение и сдаточных накладных также осуществляется согласно производственным маршрутам. Отличие накладной на перемещение от сдаточной накладной заключается в законченности процесса изготовления производственной партии. Сдаточная накладная означает перемещение готовой партии на склад, откуда будет передана далее в производство по комплектовочной ведомости. При перемещении готовой продукции на склад сохраняется номер заказа, для которого была произведена партия.

На каждом этапе производства осуществляется расценка полуфабрикатов и готовой продукции с занесением стоимости материалов и выполненных работ. Стоимость работ рассчитывается по тарифной сетке предприятия, если для операций указан разряд рабочего, либо указывается цеховыми экономистами вручную.

#### <span id="page-8-0"></span>**Раздел «Создание комплектовочных ведомостей»**

Состав комплектовочных ведомостей формируется динамически из текущих составов спецификаций. Комплектовочные ведомости связаны с производственными заданиями для сборок через производственные планы.

Выдача со складов производится по номерам заказов, но при определенных настройках допускается выдача и с других заказов.

### <span id="page-8-1"></span>**Раздел «Отслеживание изготовления комплектов по планам, дефицита производства»**

Раздел «Отслеживание изготовления комплектов по планам, дефицита производства» объединяет в себе собранную информацию из вышеописанных разделов. Раздел позволяет видеть текущее состояние изготовления позиций в изделиях. Состояния могут быть следующих видов:

- наличие дефицита для позиции;
- создано производственное задание для партии;
- партия запущена в производство, местонахождение партии;
- партия готова для выдачи по комплектовочным;
- выданное количество по комплектовочным ведомостям.

## <span id="page-8-2"></span>Модуль «Управление снабжением»

Основные задачи модуля «Управление снабжением» можно сформулировать следующим образом:

 планирование и налаживание надежного и непрерывного материального потока для обеспечения бесперебойного производства;

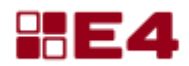

- поддержание на нормативном уровне запасов материальных ресурсов на складе;
- контроль за получением подразделениями материалов для изготовления изделий.

#### <span id="page-9-0"></span>**Раздел «Обсчет потребностей снабжения, план обеспечения»**

Раздел «Обсчет потребностей снабжения, план обеспечения» позволяет просмотреть текущее состояние обеспеченности планов производства материалами. Для дефицита снабжения создаются заявки на приобретение материалов. Заявки можно делить по категориям номенклатуры.

Для материалов в заявках предусмотрено применение: объединения нескольких позиций, разбиения на несколько позиций или замены позиции. При этом замененные позиции закрывают дефицит по заменяемым позициям.

### <span id="page-9-1"></span>**Раздел «Отслеживание заказов поставщиков (счета, оплаты и отгрузки)»**

Раздел «Отслеживание заказов поставщиков (счета, оплаты и отгрузки)» предназначен для отображения информации взаимодействия с поставщиками. Из заявок в снабжение формируются заказы поставщикам с описанием номенклатуры. После выставления счета поставщиком осуществляется привязка заказа к реальному счету, после чего можно отслеживать оплаты поставщикам и оприходовать на склад поступившие материалы.

### <span id="page-9-2"></span>**Раздел «Оперативное ведение складского учета с выгрузкой в бухгалтерские системы»**

Раздел складского учета организовывает учет поступления материалов на склад двумя способами: автоматическое оприходование из заказов поставщикам либо ручной ввод приходных документов.

Расход материала со склада осуществляется по лимитным ведомостям, лимитно-заборным картам или требованиям подразделений.

Предусмотрена возможность выгрузки данных по складу (приходы, расходы, наличие) в бухгалтерские системы.

<span id="page-9-3"></span>Модуль «Управление финансами (кассовое планирование, бюджетирование)»

Модуль «Управления финансами (кассовое планирование, бюджетирование)» предназначен для упрощения и упорядочивания работы по прогнозированию и

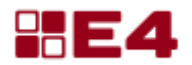

финансовому планированию деятельности предприятия, а также для контроля постановки целей руководителями подразделений.

#### <span id="page-10-0"></span>**Раздел «Планирование доходов»**

Планирование доходов осуществляется как результат заполнения этапов договоров с заказчиками. С помощью раздела «Планирование доходов» из обязательств по договорам собирается плановая и фактическая суммы доходов за выбранный период.

#### <span id="page-10-1"></span>**Раздел «Планирование и согласование расходов»**

Раздел «Планирование и согласование расходов» позволяет формировать список запланированных затрат подразделений предприятия. Планирование осуществляется через выгрузку обязательств из этапов договоров либо вводом расходов подразделениями.

Для осуществления контроля расходов предприятия реализована система согласования бюджетов подразделений отделом бюджетирования. Несогласованные расходы не учитываются в бюджете предприятия и могут быть перекинуты на будущие бюджеты.

#### <span id="page-10-2"></span>**Раздел «Отчеты по плану-факту»**

В программе реализована возможность составления различных отчетов для модуля бюджетирования. Отчеты формируются как в разрезе подразделений, так и в общем для предприятия.

В сводные отчеты попадают плановые и фактические данные доходов и расходов, в том числе данные финансового отдела.

#### <span id="page-10-3"></span>**Раздел «Просроченные обязательства по договорам»**

Из заполненных этапов договоров формируются реестры обязательств по договорам. Реестры помогают контролировать исполнение обязательств заказчиками, поставщиками и самим предприятием.

# <span id="page-10-4"></span>Модуль «Документооборот»

Модуль «Документооборот» предназначен для упрощения и упорядочивания работы с документами, сокращения сроков доведения информации и исполнения поручений по документам.

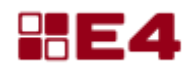

#### <span id="page-11-0"></span>**Раздел «Входящие и исходящие письма»**

Обработка корреспонденции с автоматической генерацией номеров писем по произвольным шаблонам, зависящим от подразделения. Сканирование письма из системы, средство просмотра документов MS Office и PDF, доведение до адресата(ов). Архив писем, многокритериальный поиск по письмам. Отчеты по обработке писем.

#### <span id="page-11-1"></span>**Раздел «Внутренние документы (СЗ, приказы, протоколы...)»**

Раздел «Внутренние документы (СЗ, приказы, протоколы...)» позволяет работать с внутренними документами. Направлять служебные записки без необходимости бумажной копии, готовить приказы, проводить рассылки распорядительных документов по подразделениям, должностям, спискам пользователей.

Контроль видимости, контроль прав доступа по подразделениям и ролям пользователей.

#### <span id="page-11-2"></span>**Раздел «Согласование договоров»**

В программе реализована возможность согласования договоров и документации, в том числе для закупочной деятельности. Параллельное и последовательное согласование, ревизии, механизм устранения замечаний, версионность документов.

Поддерживаются редактируемые шаблоны согласования для различных типов документов, взаимодействие заинтересованных подразделений.

#### <span id="page-11-3"></span>**Раздел «Система управления поручениями по документам»**

Система позволяет создавать поручения по документам, контролировать работу, устанавливать сроки, общаться внутри карточки документа, принимать работу, отправлять на доработку. Также возможно видеть дерево поручений со статусами по конкретному документу.

Контроль и отслеживание времени прочтения, открытия документов. В панели управления пользователь может сортировать документы по срочности, статусу, направлению (поручил, исполняю и т.д.), проектам и пр.

### <span id="page-11-4"></span>Дополнительные модули

Дополнительные модули – это сервисные функции системы, позволяющие выполнять определенные утилитарные функции, напрямую не относящиеся к управлению производством, но представляющие важность для общего функционирования предприятия и предоставляющие доступ к ценной информации, которую впоследствии можно использовать для повышения общей эффективности.

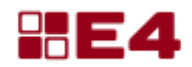

### <span id="page-12-0"></span>**Модуль «ServiceDesc»**

Модуль позволяет оставлять и обрабатывать заявки на техническое обслуживание. Пользователь имеет возможность завести заявку. Сотрудник службы поддержки может видеть все текущие заявки.

Также, модуль позволяет оставлять заявки на картриджи для копировальной техники.

### <span id="page-12-1"></span>**Модуль «Обработка данных СКУД»**

Информация о перемещении пользователя по точкам СКУД и учет времени.

#### <span id="page-12-2"></span>**Модуль «Обработка данных домена»**

Система предоставляет возможность обрабатывать данных домена.